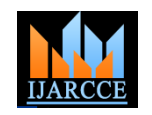

# Traffic Load Computation using Matlab Simulink Model Blockset

Pratishtha Gupta<sup>1</sup>, G.N Purohit<sup>2</sup>, Adhyana Gupta<sup>3</sup>

Assistant Professor, Computer Science, Banasthali Vidyapith, Jaipur, India<sup>1</sup>

Professor, Computer Science, Banasthali Vidyapith,Jaipur, India<sup>2</sup>

M.Tech Student, Computer Science, Banasthali Vidyapith,Jaipur, India <sup>3</sup>

**Abstract**: Real time traffic signal control is a serious issue to be resolved to control the increasing traffic congestion. This paper outlines an efficient simulation model for counting the vehicles from the colored and gray-scale images through image processing techniques in Simulink environment. Video and Image Processing Blockset is a tool used for the rapid design, prototyping, graphical simulation, and efficient code generation of video and image processing algorithms. The approach used is morphological operation (Opening) which works very effectively for images captured. The developed process involves object feature identification, detection, and counting objects.

**Keywords**: Matlab, Morphological Operations, Vehicle detection, Simulink, video and Image processing

# I. **INTRODUCTION**

In recent years, the application of image processing some of these research works has been presented. techniques in automatic traffic signal control has been investigated by several researchers. The major problem segmentation algorithms and found that most of the core concerning automatic traffic signal control is to compute the operations can be implemented with simple morphology traffic load from the images captured.

traffic images captured for real time traffic signal control reconfigurable morphological image processing accelerator using video and image processing Blockset in Simulink is proposed, where by the proposed instruction set, the Environment of MATLAB. The Video and Image operation of each processing element can be controlled, and Processing Blockset contains blocks that perform the interconnection between processing elements can also morphological operations such as erosion, dilation, opening be reconfigured. and closing. Simulink Blockset contains display block, label block, relational operator and constant block.

The combination of these blocks is used to perform morphological image analysis. Morphology is the study of the shape and form of objects. Morphological image analysis can be used to perform image filtering, image segmentation, and measurement operations.

A Simulink model has been developed using different image processing blocksets . The developed approach eliminates the tiny elements from the image, then creating segments and then counting the number of vehicles.

The remainder of the paper is organized as follows. Section 2 briefly presents the related work. Section 3 briefly describes the experimental environment being used for this study. Section 4 presents the approach developed to count the number of vehicles in the input image. Section 5 draws the conclusion.

# II. **RELATED WORK**

processing in order to make the traffic control system reducing the amount of memory needed to store a digital

intelligent and real time. Here, a very brief overview of

This document aims at counting the vehicles in the image processing element array and stream processing, a Chen et al. [1] analyzed existing video object operations. Therefore, with the concepts of morphological

> Christe et al. [2] focused on processing an image pixel by pixel and in modification of pixel neighborhoods and the transformation that can be applied to the whole image or only a partial region.

> Al-amri et al. [3] have proposed segmentation algorithms based on one of two basic properties of intensity values discontinuity and similarity. First category is to partition an image based on abrupt changes in intensity, such as edges in an image. Second category is based on partitioning an image into regions that are similar according to predefined criteria.

> Suthar A.C. et al. [4] have focused on pixel to pixel processing of an image and in the modification of pixel neighborhoods and of course the application of transformation to the whole image or only a partial region.

Extensive work has been done in the field of image Restoration, and Measurement Extraction. It involves Shinde B. et al. [5] state that image processing operations can be roughly divided into three major categories, Image Compression, Image Enhancement and

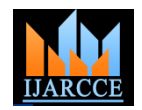

image. Once the image has been digitized, it can be operated *B. Video and Image Processing and Signal Processing* upon by various image processing operations.

Kastrinaki et al. in [6] present an overview of image processing and analysis tools used in these processing, fixed-point modeling, and code generation applications and we relate these tools with complete capabilities for use in MATLAB programs. These new systems developed for specific traffic applications. Image objects allow one to use video and image processing processing also finds extensive applications in the related field of autonomous vehicle guidance, mainly for numeric's and performance as corresponding Video and determining the vehicle's relative position in the lane and Image Processing Blockset blocks. System objects can also for obstacle detection.

tracking of humans as well as vehicles is of interest. The model-Based Design and code generation out of a userthree main novel aspects of the work presented in this paper are i) the integration of automatic target detection 2)Video and Image Processing Blockset blocks support and recognition techniques with tracking ii) the handover floating‐point, integer, and fixed‐point data types. To use and seamless tracking of objects across a network, and any data type other than double‐precision and iii) the development of real-time communication and single-precision floating point, you must install Simulink messaging protocols using COTS networking Fixed Point. components.

Ramadevi et al. [8] discussed in this paper image *C. Parameters* segmentation is to partition an image into meaningful regions with respect to a particular Application. Image segmentation is the process of partitioning/subdividing a digital image into multiple meaningful regions or sets of pixels regions with respect to a particular application.

Bhat et al. [9] discussed Object tracking is used to describe the process of recording movement and translating that movement onto a digital model. Simulink with Video and Image processing Blockset enable to run fast simulations for real-time embedded video, vision, and outputs a label matrix where pixels equal to 0 represent the imaging systems.

traffic light control. Firstly we have discussed morphological method of edge detection for real time traffic control and of labeled objects. then fuzzy logic.

# III. **EXPERIMENTAL ENVIRONMENT**

## *A. Matlab*

**MATLAB** (matrix laboratory) is a [numerical computing](http://en.wikipedia.org/wiki/Numerical_analysis) environment and [fourth-generation programming language.](http://en.wikipedia.org/wiki/Fourth-generation_programming_language) MATLAB allows [matrix](http://en.wikipedia.org/wiki/Matrix_%28mathematics%29) manipulations, plotting of [functions](http://en.wikipedia.org/wiki/Function_%28mathematics%29) and data, implementation of [algorithms,](http://en.wikipedia.org/wiki/Algorithm) creation of [user interfaces,](http://en.wikipedia.org/wiki/User_interface) and interfacing with programs written in other languages, including [C,](http://en.wikipedia.org/wiki/C_%28programming_language%29) [C++,](http://en.wikipedia.org/wiki/C%2B%2B) [Java,](http://en.wikipedia.org/wiki/Java_%28programming_language%29) and [Fortran.](http://en.wikipedia.org/wiki/Fortran) Although MATLAB is intended primarily for numerical computing, an optional toolbox uses the [MuPAD](http://en.wikipedia.org/wiki/MuPAD) [symbolic](http://en.wikipedia.org/wiki/Computer_algebra_system)  [engine,](http://en.wikipedia.org/wiki/Computer_algebra_system) allowing access to [symbolic computing](http://en.wikipedia.org/wiki/Symbolic_computing) capabilities. An additional package, [Simulink,](http://en.wikipedia.org/wiki/Simulink) adds graphical multidomain simulation and [Model-Based Design](http://en.wikipedia.org/wiki/Model_based_design) for [dynamic](http://en.wikipedia.org/wiki/Dynamical_system) and [embedded systems.](http://en.wikipedia.org/wiki/Embedded_systems)

Mahalanobis et al. [7] explain the detection and Function block. Simulink environment provide platform for System objects are algorithms that provide stream algorithms in MATLAB, providing the same parameters, be used in Simulink models via the Embedded MATLAB Friendly block diagram environment. (Fig. 1and Fig.

Opening Block Parameter: Use the Neighborhood or structuring element parameter to define the neighborhood or structuring element that apply to the image. Specify a neighborhood by entering a matrix or vector of ones and zeros. Specify a structuring element using the strl function. Alternatively, you can specify neighborhood values using the Nhood port.

Arora et al. [10] discussed two techniques for equal to 2 represent the second object, and so on. At the Label Block Parameters: At the Label port, the block background, pixels equal to 1 represent one object and pixels count port, block outputs a scalar that represents the number

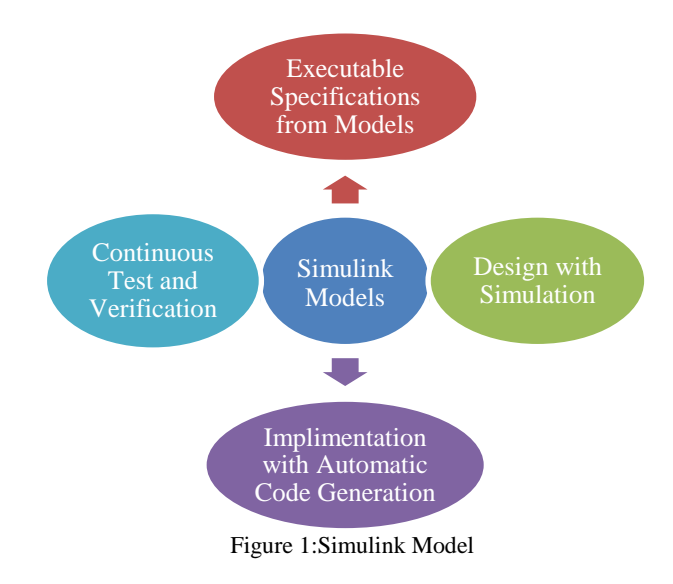

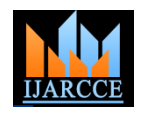

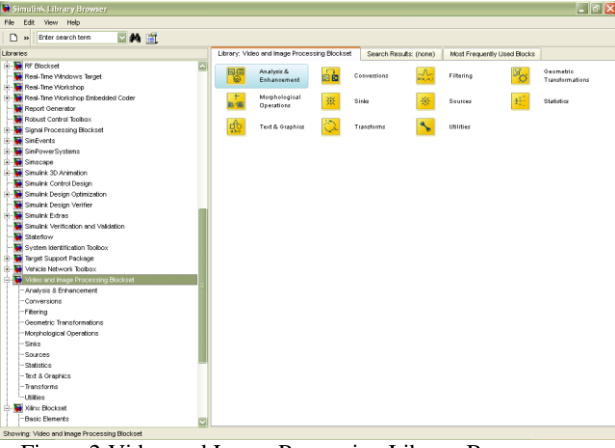

Figure 2:Video and Image Processing Library Browser

# *D. Morphological Operators*

Morphological operators have a wide variety of uses, including correcting non uniform illumination, enhancing contrast, removing noise, and thinning regions. Morphological operators in Video and Image Processing Blockset include:

- Erosion and dilation
- Opening and closing
- Labeling of connected components
- Top-hat and bottom-hat filtering

# **IV. EXPERIMENT AND RESULTS**

An intensity image of the traffic image is imported and converts it to binary. Then, using the Opening

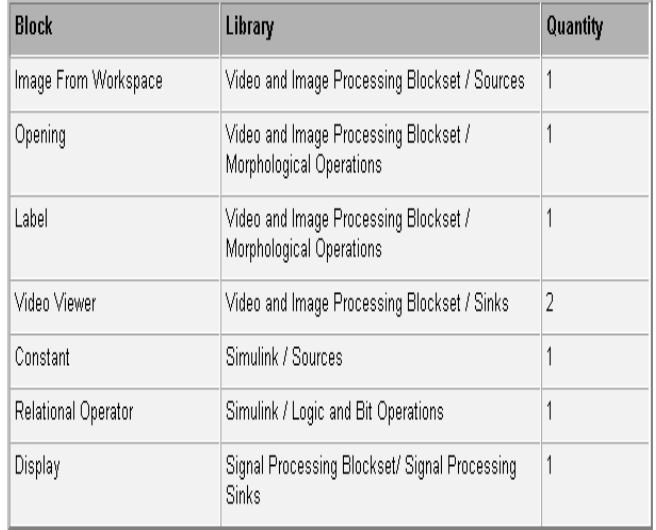

# Figure 4:Blocks Quantity

and Label blocks, the numbers of vehicles in the image are counted.

- 1. Import the target image from MATLAB workspace and view the image. (Fig. 3)
- 2. Create a new Simulink model, and click-and-drag the following blocks into it. (Fig. 4)
- 3. The unconnected blocks are arranged as shown in the figure. (Fig. 5) Block parameters are set by double clicking and

modifying the block parameters values.

4. Image from Workspace block is used to import the target image from MATLAB workspace.

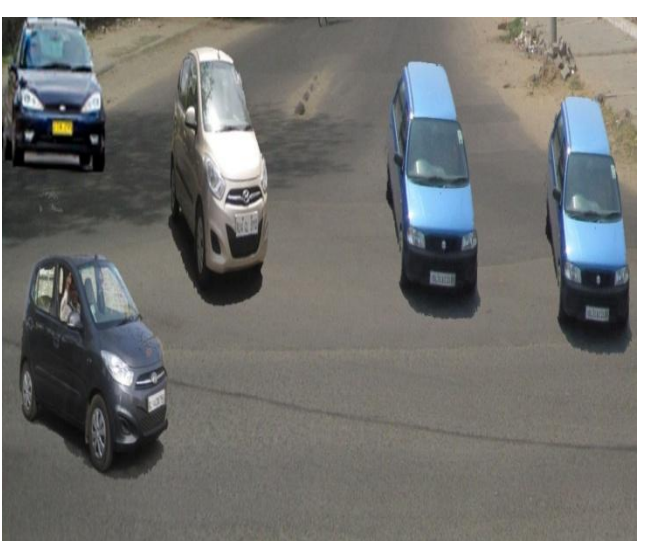

Figure 3:Original image

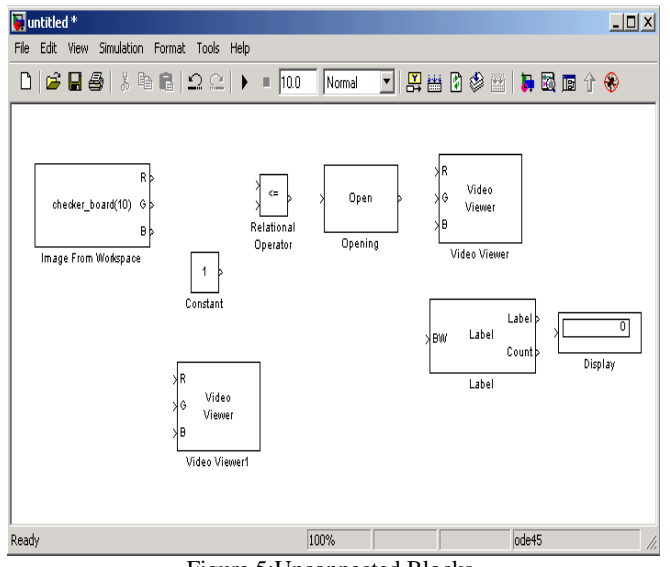

Figure 5:Unconnected Blocks

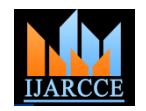

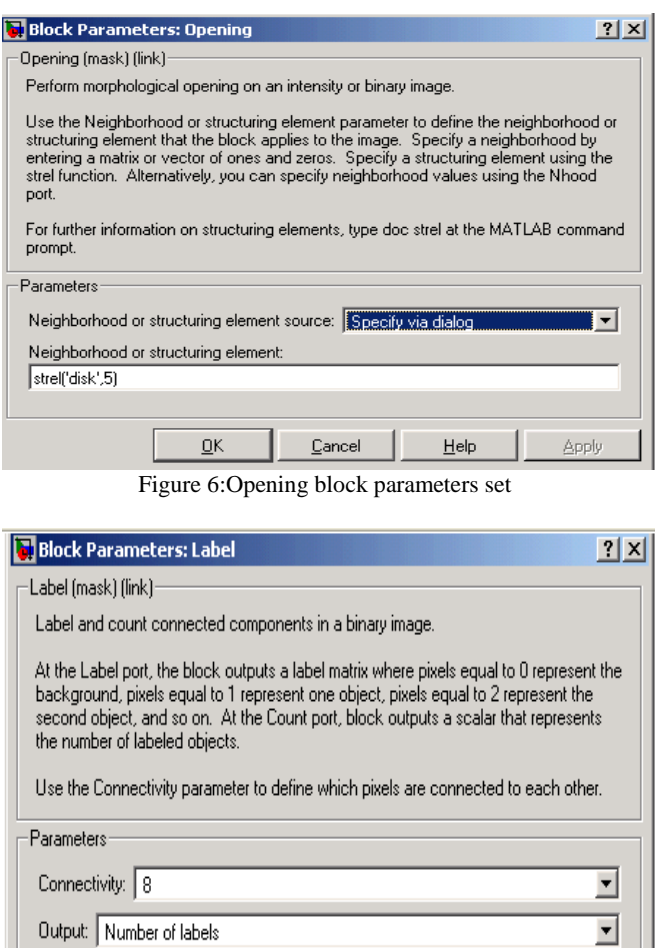

Figure 7:Label block parameters set

Cancel

 $He$ 

Block parameters are set as given below:

 $\bullet$  Main pane, Value = I

 $QK$ 

- Main pane, Output port  $labels = Image$
- 5. Constant block is used to define a threshold value for the Relational Operator block. Set the Constant value parameter to 200.
- 6. Video Viewer1 block is used to view the original image. Set the Input image type parameter to Intensity.
- 7. Relational Operator block is used to perform a thresholding operation that converts the intensity image to a binary image. Relational Operator parameter is set to <.

If the input to the Relational Operator block is less than 200, its output is 1; otherwise, its output is 0.Threshold of intensity image is must because the

Output data type: Automatic

Label block expects binary input. Also, the objects it counts must be white.

8. The Opening block to separate the vehicles from the image and from each other at the image. Use the default parameters. (Fig. 6)

The strel function creates a circular STREL object with a radius of 5 pixels. With the Opening block,

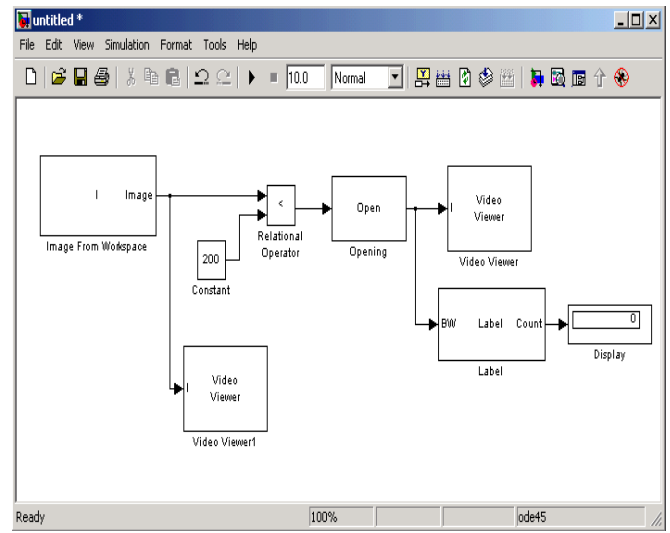

Figure 8:Connected blocks

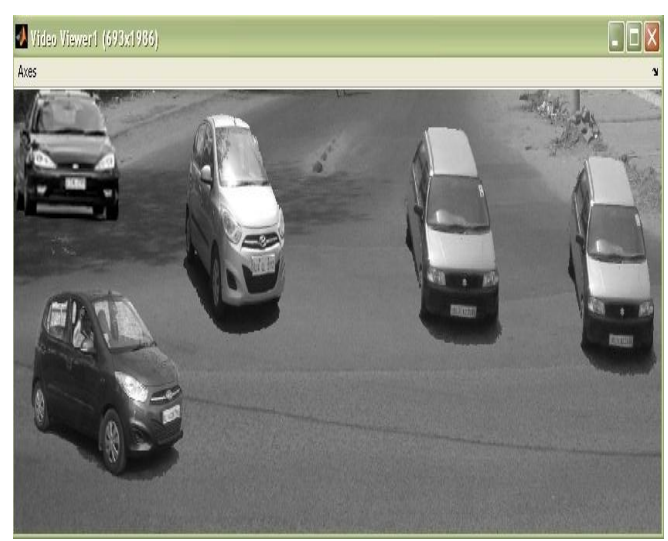

Figure 9:Original image

▾

Apply

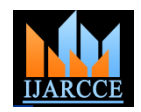

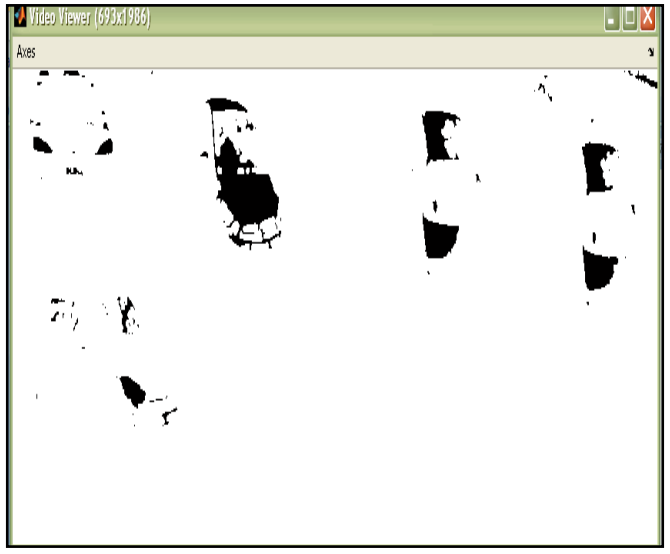

Figure 10:Separated Vehicles

STREL object that fits within the objects to be kept is picked.

- 9. Video Viewer block is used to view the opened image. Input image type parameter is set to Intensity.
- 10. The Label block is used to count the number of vehicles in the input image. Set the Output parameter is set to Number of labels. (Fig. 7)
- 11. Displays the number of vehicles in the input image. Use the default parameters.
- 12. The blocks are connected as shown in the figure. (Fig. 8)
- 13. The configuration parameters are set. Configuration dialog box is opened by selecting Configuration Parameters from the Simulation menu. The parameters are set as follows:
	- Solver pane, Stop time  $= 0$
	- Solver pane, Type = Fixed-step
	- Solver pane, Solver = discrete (no continuous states)

Result:

- 14. The original image appears in the Video Viewer1 window. (Fig. 9)
- 15. The opened image appears in the Video Viewer window. The vehicles are separate white objects (Fig.10)
- 16. The Opening and Label blocks to count the number of vehicles in an image. (Fig. 11)

useful to detect the traffic on road. Hence, the suggested

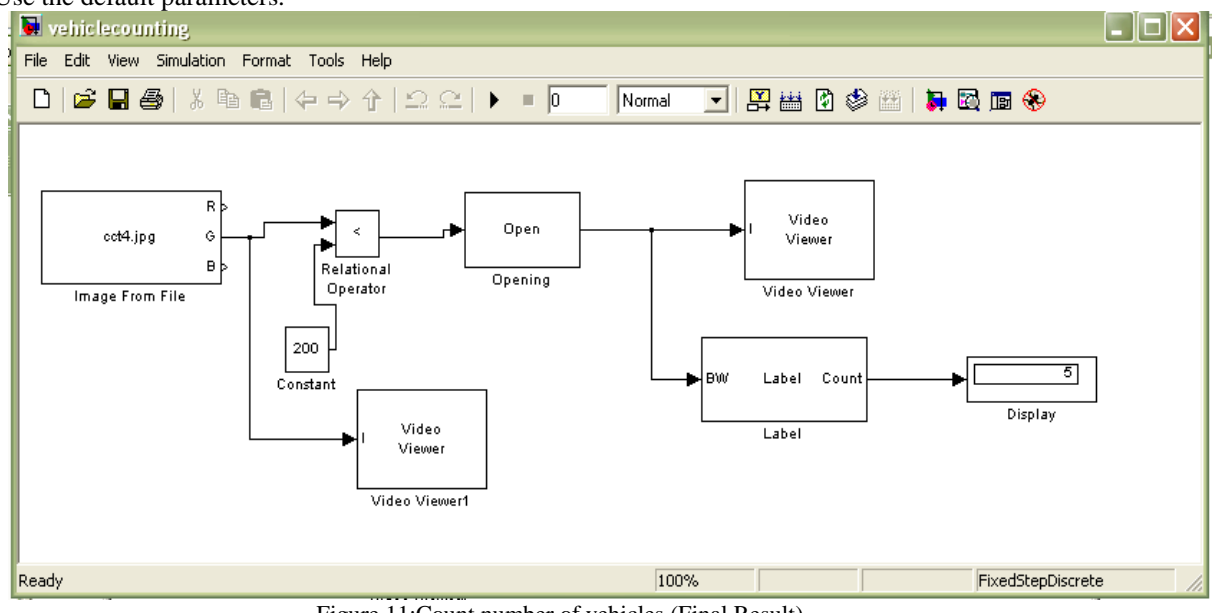

Figure 11:Count number of vehicles (Final Result)

# V. **CONCLUSION**

In this paper, an image processing algorithm suitable for algorithm proves to be an efficient solution for computing traffic load computation has been suggested and analyzed. traffic load in order to make traffic signal control system The developed Simulink model is reliable and can perform dynamic.vehicle counting on roads. This Simulink model will be

Copyright to IJARCCE www.ijarcce.com 2431

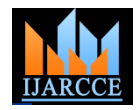

## **REFERENCES**

- [1] Chien S.Y. ,Chen L.G., "Reconfigurable Morphological Image Processing Accelerator for Video Object Segmentation", springer, J Sign Process Syst (2011) 62:77–96, DOI 10.1007/s11265-008-0311-6
- [2] Christe S.A., Vignesh M., Kandaswamy A., "An efficient FPGA implementation of MRI image filtering and tumour characterization using Xilinx system generator", International Journal of VLSI design & Communication Systems (VLSICS), Vol.2 ,No.4, December 2011
- [3] Al-amri S.S., Kalyankar N.V., Khamitkar S.D, "Image Segmentation by Using Threshold Techniques", journal of computing, volume 2, issue 5, may 2010, ISSN 2151-9617
- [4] Suthar A. C., Vayada M., Patel C. B., Kulkarni G.R., Hardware Software co-simulation for Image Processing Applications", IJCSI International Journal of Computer Science Issues, Vol. 9, Issue 2, No 2, March 2012
- [5] Shinde B., Mhaske D., Dani A.R., "Study of Image Processing, Enhancement and Restoration", IJCSI International Journal of Computer Science Issues, Vol. 8, Issue 6, No 3, November 2011
- [6] Kastrinaki V., Zervakis M., Kalaitzakis K., "A survey of video processing techniques for traffic applications", Image and Vision Computing 21 (2003) 359–381, doi:10.1016/S0262-8856(03)00004-0
- [7] Mahalanobis A., Cannon J., Stanfill S.R., Muise R., Martin L., "Network Video Image Processing for Security, Surveillance, and Situational Awareness", *Proc. SPIE* 5440, Digital Wireless Communications VI,1 (August 10, 2004); doi:10.1117/12.548981
- [8] Ramadevi Y., Sridevi T., Poornima B., Kalyani B., **"**Segmentation and object recognition using edge detection techniques" , International Journal of Computer Science & Information Technology (IJCSIT), Vol 2, No 6, December 2010
- [9] Bhat M., Kapoor P., Raina B.L.,"Application of sad algorithm in image processing for motion detection and simulink blocksets for object tracking", [IJESAT] international journal of engineering science & advanced technology, Volume-2, Issue-3, 731 – 736
- [10] Arora M., Banga V. K., "Real Time Traffic Light Control System Using Morphological Edge Detection and Fuzzy Logic", 2nd International Conference on Electrical, Electronics and Civil Engineering (ICEECE'2012) Singapore April 28-29, 2012

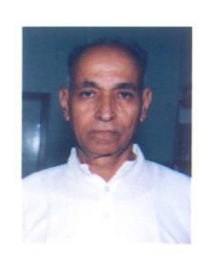

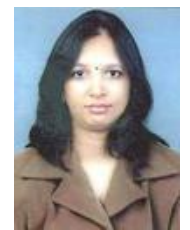

# **BIOGRAPHY**

**Prof. G. N. Purohit** is a Professor in Department of Mathematics & Statistics at Banasthali University (Rajasthan). Before joining Banasthali University, he was Professor and Head of the Department of Mathematics, University of Rajasthan, Jaipur. He had been Chief-editor of a research journal and regular reviewer of many journals. His present interest is in O.R., Discrete Mathematics and Communication networks. He has published around 40 research papers in various journals.

**Pratishtha Gupta** is an active researcher in the field of image processing, currently working as Assistant Professor in Department of Computer Science at Banasthali University(Rajasthan), India. She has done M.Sc (CS) and B-Level and undergoing PhD from Banasthali University (Rajasthan), India.

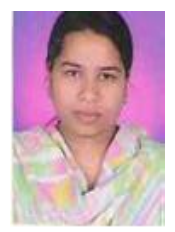

**Adhyana Gupta** is an active researcher in the field of image processing, currently studying in M.Tech (IT) from Banasthali University, Rajasthan. She received M.Sc Degree in Computer Science from Makhanlal Chaturvedi National University of Journalism and Communication, Bhopal in 2008.